Inhalt:

- RGB-Farbmodell
- Fraktal: Apfelmännchen
- Komplexe Zahlen
- BufferedImage
- Invertieren
- Farbraumkonvertierungen
- Binarisieren

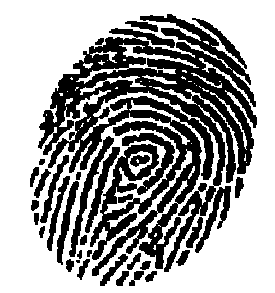

Block M.: "Java-Intensivkurs - In 14 Tagen lernen Projekte erfolgreich zu realisieren" , Springer-Verlag 2007 Burger W. ,Burge M.J.: "Digitale Bildverarbeitung", 2.Auflage, Springer-Verlag 2006

#### RGB-Farbmodell <sup>I</sup>

Das menschliche Auge kann hauptsächlich Licht von drei verschiedenen Wellenlängen wahrnehmen. Diese Wellenlängen werden vom Auge als die Farben Rot, Grün und Blau wahrgenommen. Die Mischung der Intensitäten dieser drei Wellenlängen ermöglicht es, viele verschiedene Farben zu sehen.

Der Bau von Monitoren wurde dadurch relativ einfach, da man, um eine bestimmte Farbe zu erzeugen, nur Licht mit drei verschiedenen Wellenlängen zu erzeugen braucht. Die exakte Mischung macht dann eine spezifische Farbe aus.

Dieses Farbmodell wird RGB-Modell genannt, da es auf den drei Grundfarben Rot, Grün und Blau basiert. Schwarz erhält man, wenn keine der drei Farbkanäle Licht liefert. **Weiß** durch die gleichzeitige, maximale Aktivierung aller drei Grundfarben. **Gelb** zum Beispiel wird durch eine Mischung aus Rot und Grün erzeugt. Man spricht hierbei von additiver Farbmischung, da die wahrgenommene Farbe immer heller wird, je mehr Grundfarben man hinzunimmt. Die Farbmischung eines Tuschkastens dagegen wird als subtraktiv bezeichnet. Vermischt man - wie Kinder es gerne<br>werden seite Ferhen wit ihrenden schäft werden schweizeln darbles weist ein bäseliches Press machen - viele Farben miteinander, erhält man etwas sehr dunkles, meist ein hässliches Braun.

## Freie Universität

### Bildverarbeitung

#### Farbräume

Es gibt weitere wichtige Farbräume, wie z.B.:

- $\mathbf{r}$ Binäre Bilder
- Grauwertbilder $\mathbf{r}$
- HSI/HSV (Hue, Saturation, Value/Brightness/Intensity)
- $\mathbf{r}$ CMY (cyan, magenta, yellow)
- $\mathbf{m}$  . CMYK
- $\mathbb{R}^2$ Colorimetrische Farbräume (kalibriertes Farbsystem)
- $\mathbf{r}$ Pseudofarben
- × …

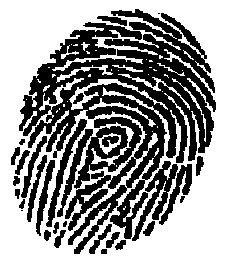

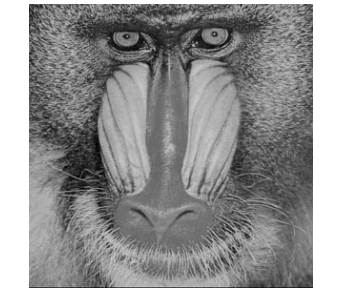

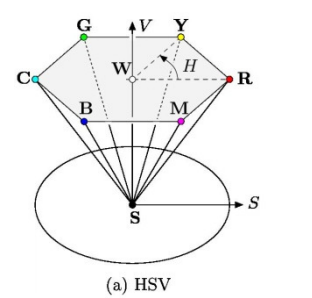

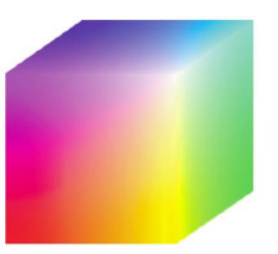

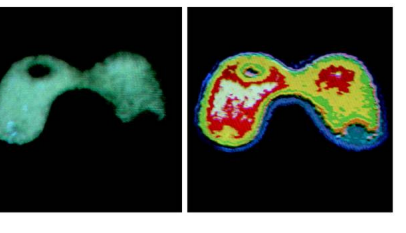

a b FIGURE 6.20 (a) Monochrome image of the Picker Thyroid Phantom. (b) Result of density slicing into eight colors. (Courtesy of Dr. J. L. Blankenship, Instrumentation and Controls Division, Oak Ridge National Laboratory.)

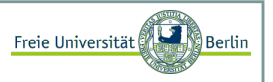

#### RGB-Farbmodell II

Die Funktion *setColor* des **Graphics-**Objekts setzt die Farbe, die zum Zeichnen durch zukünftige Befehle benutzt werden soll. Der folgende Code erzeugt ein Fenster mit 5 farbigen Rechtecken.

```
import java.awt.*;public class Bunt extends FensterSchliesstSchickKurz{public Bunt(String title1, int w, int h){super(title1, w, h);}
public void paint(Graphics g){g.setColor(Color.RED);
g.fillRect(1,1,95,100);g.setColor(new Color(255,0,0)); // Rotg.fillRect(101,1,95,100);g.setColor(new Color(0,255,0)); // Grüng.fillRect(201,1,95,100);g.setColor(new Color(0,0,255)); // Blaug.fillRect(301,1,95,100);g.setColor(new Color(255,255,0)); // Rot + Grün = ?g.fillRect(401,1,95,100);g.setColor(new Color(100,100,100)); // Rot + Grün + Blau = ?
      g.fillRect(501,1,95,100);}public static void main(String[] args){
Bunt b = new Bunt ("Farbige Rechtecke", 500, 100);}}
```
#### RGB-Farbmodell III

Jetzt sind wir in der Lage einen kontinuierlichen Farbverlauf zu erzeugen:

```
import java.awt.*;public class Farbverlauf extends FensterSchliesstSchickKurz{static int fensterBreite = 600;

static int fensterHoehe = 300;public Farbverlauf(String title1, int w, int h){super(title1, w, h);}public void paint(Graphics g){
for(double x=1; x<fensterBreite ; x++){
for(double y=1; y<fensterHoehe ; y++){
int rot = (int) Math.floor( 255*x/fensterBreite );
int blau = (int) Math.floor( 255*y/fensterHoehe );g.setColor(new Color(rot,0,blau));q.fillRect(x,y,1,1);}}}
public static void main(String[] args){
Farbverlauf b = new Farbverlauf ("Farbverlauf", fensterBreite ,fensterHoehe);b.setVisible(true);}}
```
Marco Block

Freie Universität

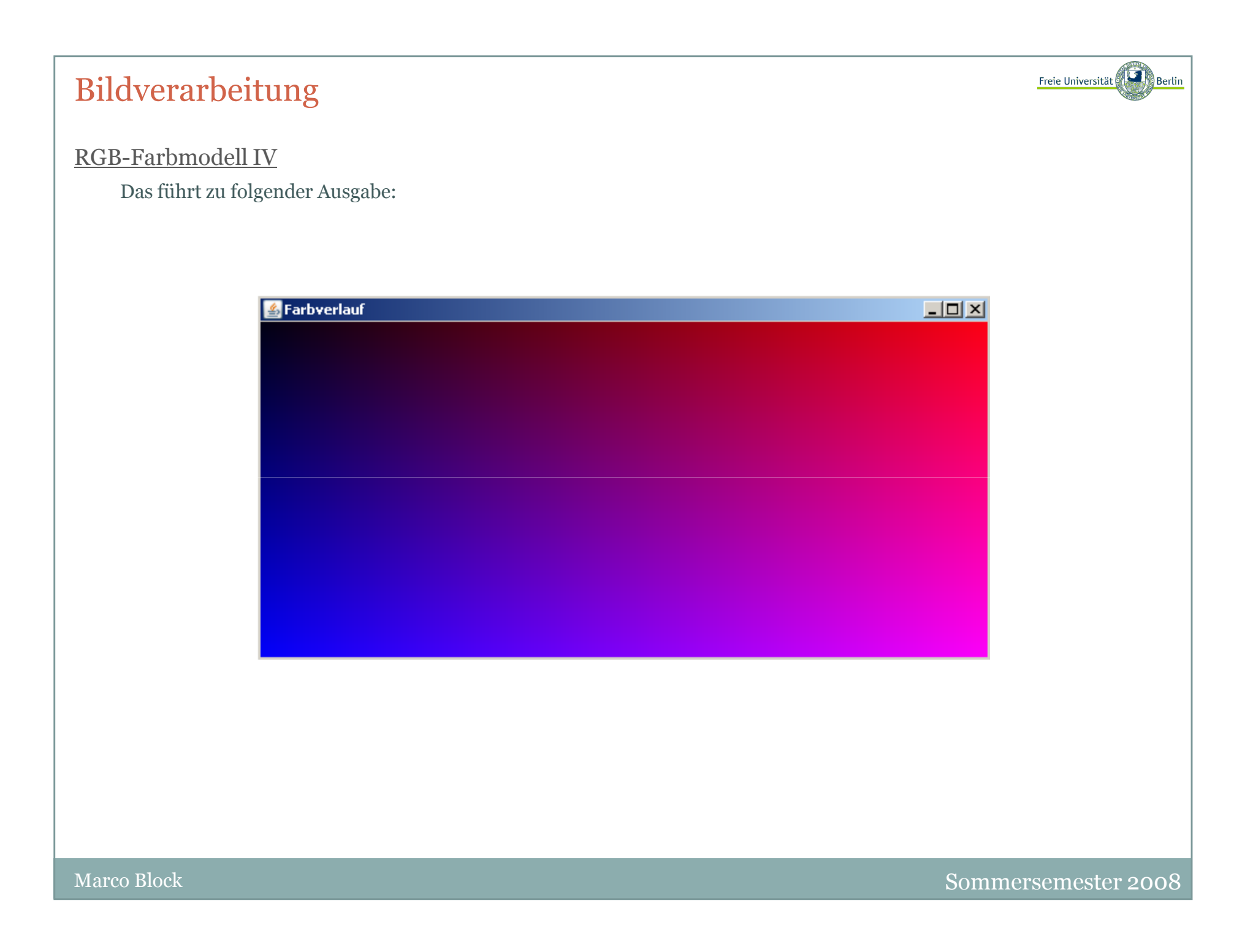

Freie Universität

#### Apfelmännchen:

Machen wir das Ganze noch etwas interessanter und erzeugen geometrische Muster, die eine hohe Selbstähnlichkeit aufweisen. Das bedeutet, dass ein Muster aus mehreren verkleinerten Kopien seiner selbst besteht.

Dazu ist allerdings ein kleiner Ausflug in die Mathematik notwendig. Im Speziellen wird uns eine kleine Einführung in die Komplexen Zahlen helfen, Fraktale zu verstehen und realisieren zu können.

#### Komplexe Zahlen I:

Eine Komplexe Zahl besteht also aus einem Paar reeller Zahlen. Der Teil einer Komplexen Zahl der auf der x-Achse abgetragen wird, ist der **Realteil**, der Wert auf der y-Achse wird Imaginärteil genannt. Dieser wird durch ein 'i' markiert. Ein Beispiel für eine Komplexe Zahl ist: 1+1i.

Mit Komplexen Zahlen können wir auch rechnen. Nehmen wir zum Beispiel die Addition

#### $(-2+3i)+(1-2i)$ ,

so ist das Ergebnis mit einem Zwischenschritt einfach

 $(-2+3i)+(1-2i)=-2+1+(3-2)i=-1+1i.$ 

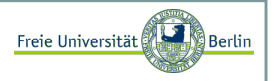

#### Komplexe Zahlen II:

Etwas komplizierter ist die Multiplikation. Das Produkt A\*B der beiden Komplexen Zahlen A=a1+a2i und B=b1+b2i ist definiert als

a1\*b1-a2\*b2+(a1\*b2+a2\*b1)i.

Eine Besonderheit sei noch angemerkt, denn es gilt:

### $(0+1i)*(0+1i)=1i*1i=i^2=-1.$

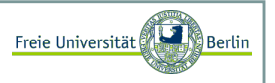

#### Komplexe Zahlen III:

Die Objektorientierung von Java bietet eine sehr einfache Möglichkeit das Rechnen mittels Komplexer Zahlen zu implementieren. Sehen wir uns ein Beispiel an:

```
class KomplexeZahl{
double re; // Speichert den Realteil
double im; // Speichert den Imaginärteilpublic KomplexeZahl(double r, double i){ // Konstruktorre = r;

im = i;}public KomplexeZahl plus(KomplexeZahl k){
return new KomplexeZahl(re + k.re,im + k.im);}public KomplexeZahl mal(KomplexeZahl k){
return new KomplexeZahl(re*k.re - im*k.im, re*k.im + im*k.re);
   }public double norm(){ // Berechnet den Abstand der Zahl vom Ursprungreturn Math.sqrt(re*re + im*im);}public String text(){ // Gibt die Zahl als Text ausreturn ref" + "+im+" i";}}
```
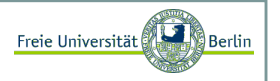

#### Komplexe Zahlen IV:

Die Rechnung mit Komplexen Zahlen erweist sich jetzt als genauso einfach, wie die Rechnung mit natürlichen Zahlen:

```
KomplexeZahl zahl1 = new KomplexeZahl(1, 1);

KomplexeZahl zahl2 = new KomplexeZahl(2, -2);
System.out.println("Ergebnis: "+(zahl1.plus(zahl2)).text());
```
Liefert:

C:\Java>java KomplexeZahlErgebnis: 3.0 + -1.0 i

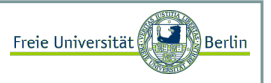

#### Apfelmännchen I:

Wir können jetzt mit Komplexen Zahlen rechnen, aber was hat das mit Bildern zu tun? Unsere Motivation ist der Einstieg in die Fraktale.

Komplexe Zahlen eignen sich zur Berechnung von Bildern, da jede Zahl direkt einem Punkt auf einer 2-dimensionalen Fläche zugeordnet werden kann. Berechnen wir also für eine Fläche von Komplexen Zahlen jeweils für jede dieser Zahlen einen Funktionswert, so füllen wir Stück für Stück eine besagte Fläche mit Werten. Jetzt müssen wir jedem Funktionswert nur noch eine Farbe zuordnen und fertig ist das Meisterwerk.

Betrachten wir zunächst folgendes Programm und seine Ausgabe.

```
import java.awt.*;public class Fraktal extends FensterSchliesstSchickKurz{static int resolution = 500;public Fraktal (String title1, int w, int h){super(title1, w, h);}public int berechnePunkt(double x, double y){KomplexeZahl c = new KomplexeZahl(x,y);
KomplexeZahl z = new KomplexeZahl(0,0); 
for (double iter = 0;iter < 40; iter ++){z = (z \text{ .mal}(z)) \text{ .plus}(c);
if(z.norm() > 4) break;}
return (int)Math.floor((255)*iter/40); } ...
```
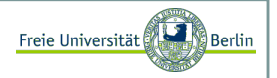

Apfelmännchen II:

weiter geht's:

}

```
... 
public void berechneBild(Graphics g){
for (double x=0; x<aufloesung;x++){
for (double y=0; y<aufloesung; y++){int Fxy = 255 - berechnePunkt(2.5*x/aufloesung - 1.9, 2.5*y/aufloesung - 1.3);
         g.setColor(new Color(Fxy, Fxy, Fxy));q.fillRect((int)x, (int)y, 1, 1);
       }}} public void paint(Graphics g){berechneBild(g);}public static void main(String[] args){
Fraktal f = new Fraktal ("Apfelmännchen", aufloesung, aufloesung);f.setVisible(true);}
```
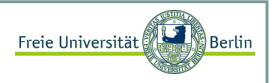

### Apfelmännchen III:

Unser Programm erzeugt ein Fraktal mit dem berühmten Namen <mark>Apfelmännchen</mark> und das sieht wie folgt aus:

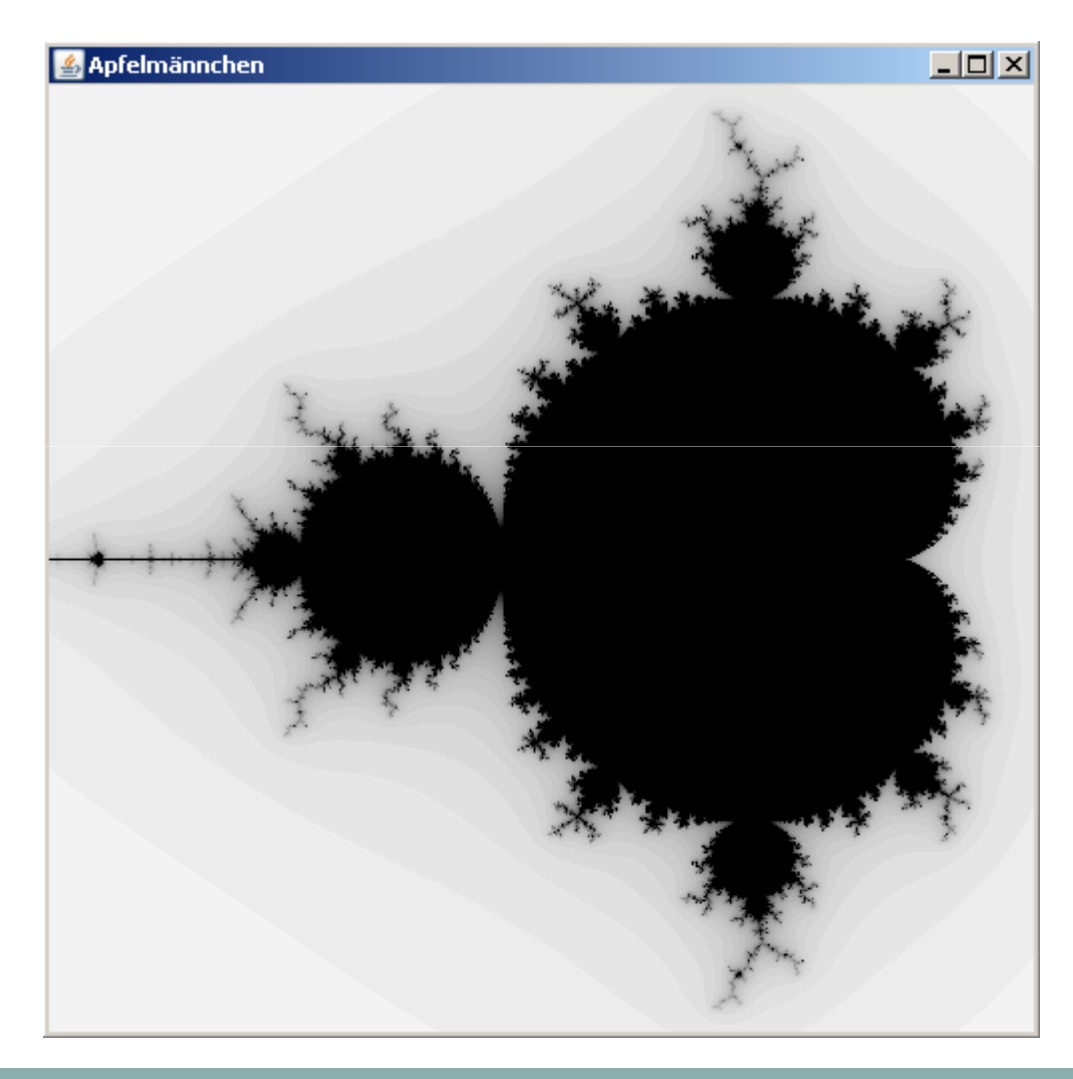

Marco Block

Sommersemester 2008

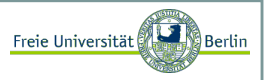

#### Apfelmännchen IV:

Unter Verwendung der Klasse BufferedImage wollen wir mehr Farbe ins Spiel bringen:

```
public class FraktalBuntFinal extends FensterSchliesstSchickKurz{static int aufloesung = 100;

static int fensterRandLRU = 5; // Fensterrand links, rechts, untenstatic int fensterRandO = 31; // Fensterrand oben
   static int itermax = 2000;// Maximale Anzahl von Iterationen

static int schwellenwert = 35; // bis zum Erreichen des Schwellwerts.static int[1] farben = {

{ 1, 255,255,255}, // Hohe Iterationszahlen sollen hell,{ 300, 10, 10, 40}, // die etwas niedrigeren dunkel,{ 500, 205, 60, 40}, // die "Spiralen" rot
{ 850, 120,140,255}, // und die "Arme" hellblau werden.
{1000, 50, 30,255}, // Innen kommt ein dunkleres Blau,{1100, 0,255, 0}, // dann grelles Grün
{1997, 20, 70, 20}, // und ein dunkleres Grün.
{itermax, 0, 0, 0}};// Der Apfelmann wird schwarz.static double bildBreite = 0.000003628;

// Der Ausschnitt wird auf 3:4 verzerrt
static double bildHoehe = bildBreite*3.f/4.f; // Die Position in der Komplexen-Zahlen-Ebenestatic double [] bildPos = \{-0.743643135-(2 * \text{bildBreite}/2),

0.131825963-(2*bildBreite*3.f/8.f)}; BufferedImage bild;
```
...

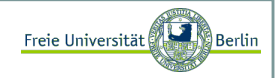

Apfelmännchen V:

weiter geht's:

```
... 
public FraktalBuntFinal (String title1, int w, int h){super(title1, w, h);bild = new BufferedImage(aufloesung, aufloesung,BufferedImage.TYPE_INT_RGB);
   Graphics gimg = bild.createGraphics();berechneBild(gimg);try {
ImageIO.write(bild, "BMP", new File("ApfelmannBunt.bmp"));} catch(IOException e){
System.out.println("Fehler beim Speichern!");} }public Color berechneFarbe(int iter){int F[] = new int[3];
for (int i=1; i<farben.length-1; i++){if (iter < farben[i][0]){ 
int iterationsInterval = farben[i-1][0]-farben[i][0];
double gewichtetesMittel = (iter-farben[i][0])/(double)iterationsInterval; for (int f=0; f<3; f++){

int farbInterval = farben[i-1][f+1]-farben[i][f+1];F[f] = (int) (gewichtetes Mittel*farbInterval)+farben[i][f+1];} 
return new Color(F[0], F[1], F[2]);} }
return Color.BLACK;}...
```
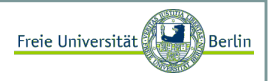

#### Apfelmännchen VI:

```
public int berechnePunkt(KomplexeZahl c){
KomplexeZahl z = new KomplexeZahl(0,0);int iter = 0:

for (; (iter <= itermax) && (z.norm() < schwellenwert); iter ++)z = (z \text{ .mal}(z)) \text{ .plus}(c);
     return iter; }public void berechneBild(Graphics g){for (int x=0; x<aufloesung;x++){

for (int y=0; y<aufloesung; y++){
KomplexeZahl c = new KomplexeZahl(bildBreite*(double)(x)/aufloesung + bildPos[0],
bildBreite*(double)(y)/aufloesung + bildPos[1]);g.setColor(berechneFarbe(berechnePunkt(c)));g.fillRect(x, y, 1, 1);
         }}} public void paint(Graphics g){
g.drawImage(bild, fensterRandLRU, fensterRandO, this);}public void update(Graphics g){ paint(g);}public static void main(String[] args){
FraktalBuntFinal f = new FraktalBuntFinal("Apfelmännchen - Bunt", aufloesung+2*fensterRandLRU, 
                              aufloesung+fensterRandLRU+fensterRandO);f.setVisible(true);}}
```
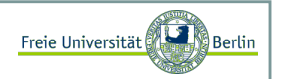

### Apfelmännchen VII:

Wir erhalten folgende Ausgabe:

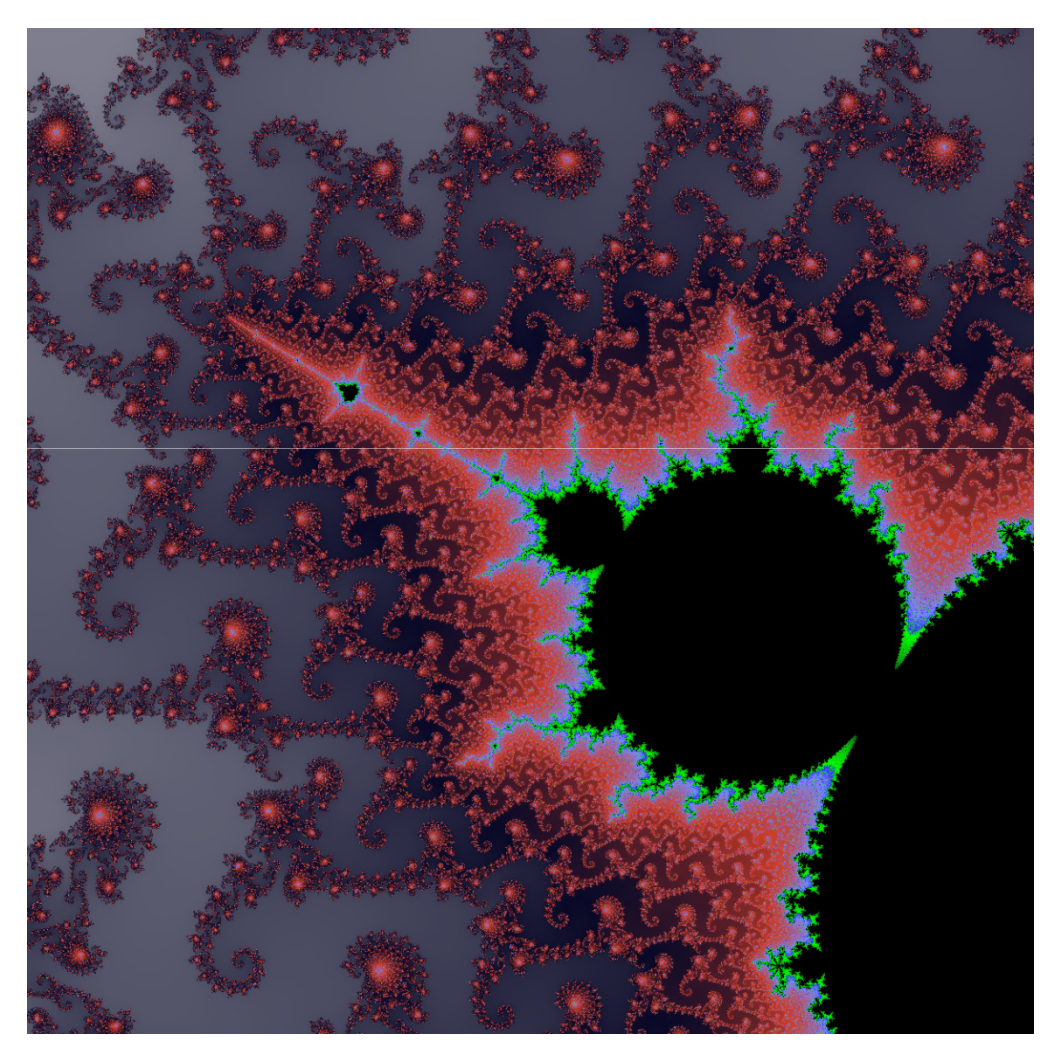

#### Bilder invertieren I:

Als erstes wollen wir ein Bild invertieren. Dies bedeutet jeden Bildpixel mit seinem farblichen Gegenspieler einzufärben. Benutzen wir die gewohnte RGB-Darstellung, kann eine Invertierung leicht durchgeführt werden. Ist der Helligkeitswert einer der Grundfarben x, so ist sein invertierter Helligkeitswert 255-x. Aus 0 wird also 255, aus 255 wird 0. 127 wird zu 128, ein mittelhelles Grau bleibt demnach fast unverändert.

Die Sache wird ein wenig komplizierter, da die drei Farbkanäle gemeinsam in einem Integer gespeichert werden. Dabei geht man wie folgt vor:

Sind <mark>r, g</mark> und <mark>b</mark> die Helligkeitswerte der drei Grundfarben, jeweils im Bereich von **o** bis 255, dann ergibt sich der gemeinsame RGB-Wert aus:

#### rgb=256\*256\*r+256\*g+b.

Das Schöne an dieser Art der Darstellung ist, dass alle drei Farben speicherplatzgünstig in einem einzigen intgespeichert und aus diesem wieder eindeutig rekonstruiert werden können. Ein int in Java verfügt über 8 Byte. Hier sind die ersten beiden Bytes für den Alpha-Wert (Transparenz) der Zahl reserviert, der in der reinen RGB-Darstellung keine Rolle spielt. Die restlichen 3 Byte kodieren jeweils einen Farbkanal.

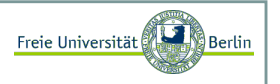

#### Bilder invertieren II:

Um an den konkreten Wert nur eines Bytes aus dem int zu kommen, setzten wir die anderen auf **o** und verschieben das entsprechende Byte an die niederwertigste Stelle. Dazu benutzen wir das bitweise UND, dass die UND-Funktion elementweise auf zwei Bitworte anwendet. Die einzelnen Farbkanäle ließen sich dann durch

```
int rot = (farb e & 256*256*255) / (256*256);
int gruen = (farbe \& 256*255)/256;
int blau = (farbe \& 255);
```
extrahieren.

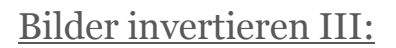

Jetzt können wir eine Funktion zum Invertieren eines RGB-Bildes implementieren:

```
public BufferedImage invertiere(BufferedImage b){int x = b.getWidth();

int y = b.getHeight();BufferedImage ib = new BufferedImage(x,y,BufferedImage.TYPE_INT_RGB); \,for (int i=0; i<x; i++){

for (int k=0; k<y; k++){
// 255 + 256*255 + 256*256*255
int neu = 255 + 256*255 + 256*256*255 - b.getRGB(i,k); 
         ib.setRGB(i,k,neu);}}
return ib;}
```
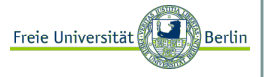

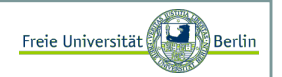

### Bilder invertieren III:

Das könnte folgende Ausgabe liefern:

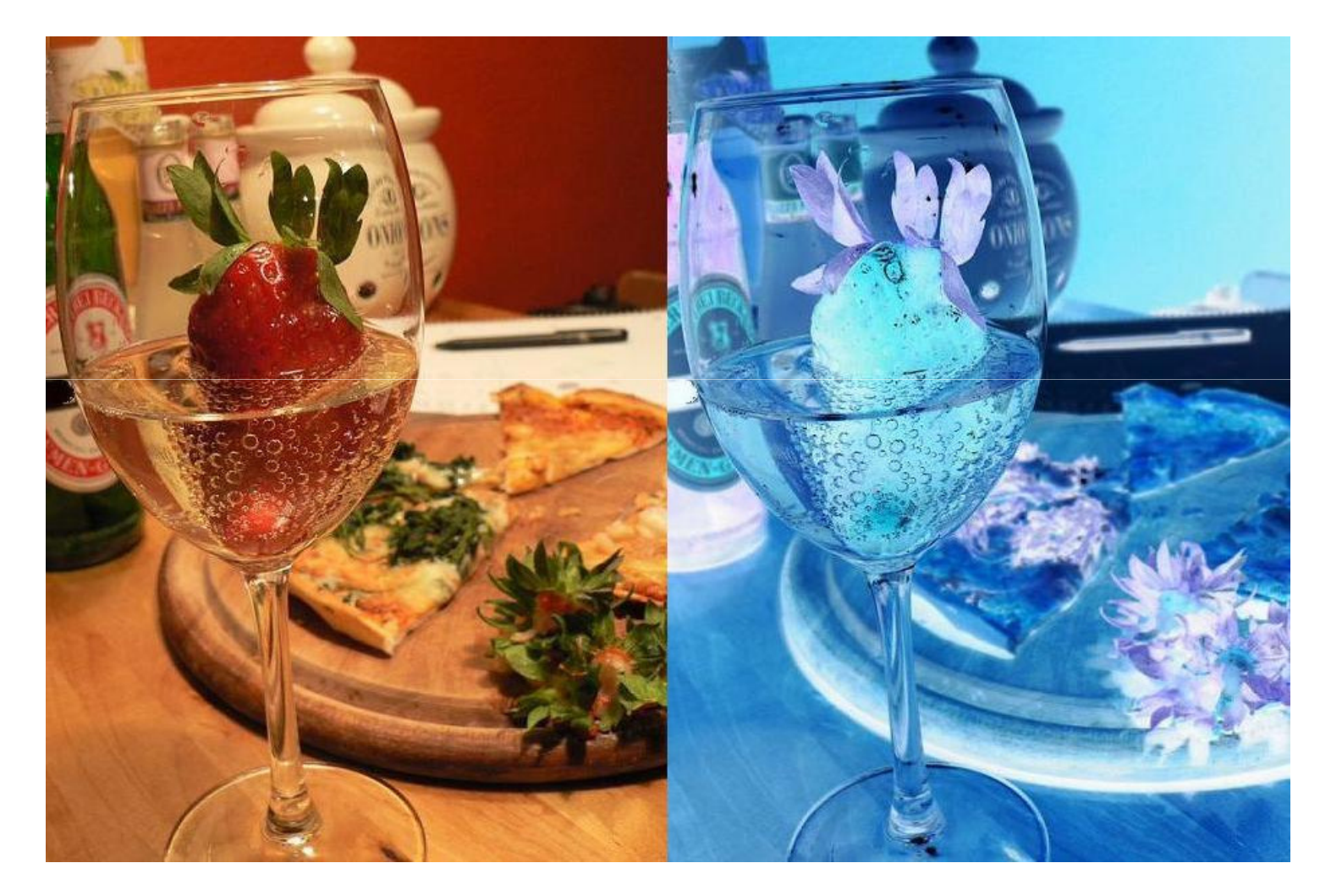

Marco Block

Sommersemester 2008

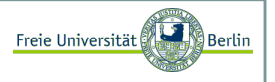

#### Farbbilder zu Grauwertbilder konvertieren I:

Das gleiche Prinzip können wir nutzen, um aus einem Farbbild ein Graubild zu erstellen. Laufen wir wieder über jeden Bildpunkt, berechnen einen durchschnittlichen Helligkeitswert aus den drei Kanälen und schreiben diesen in die drei Kanäle des Pixels im neuen Bild. Dazu ist es allerdings nötig, zuerst den Farbwert jedes einzelnen Kanals zu bestimmen.

Das lässt sich realisieren, indem wir die beiden Zeilen innerhalb der for-Schleife von invertiere durch diese ersetzen:

int alt  $= b \cdot q e t RGB(i,k);$  int rot = (alt & 256\*256\*255)/(256\*256);int gruen =  $(alt & 256*255)/256;$ int blau =  $(alt & 255)$ ; int grauwert = (int) Math.floor(0.299\*rot + 0.587\*gruen + 0.114\*blau);int neu =  $256*256*$ grauwert +  $256*$ grauwert + grauwert; ib.setRGB(i,k,neu);

Eine Besonderheit ist hierbei, dass wir anstelle des einfachen arithmetischen Mittelwerts der Helligkeiten ein gewichteten Mittelwert berechnen. Dies ist durch die Biologie des menschlichen Auges motiviert. Grüne Farbanteile im Licht werden stärker wahrgenommen als rote und diese wiederum stärker als blaue.

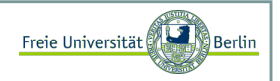

### Farbbilder zu Grauwertbilder konvertieren II:

Liefert für das vorherige Beispiel folgende Ausgabe:

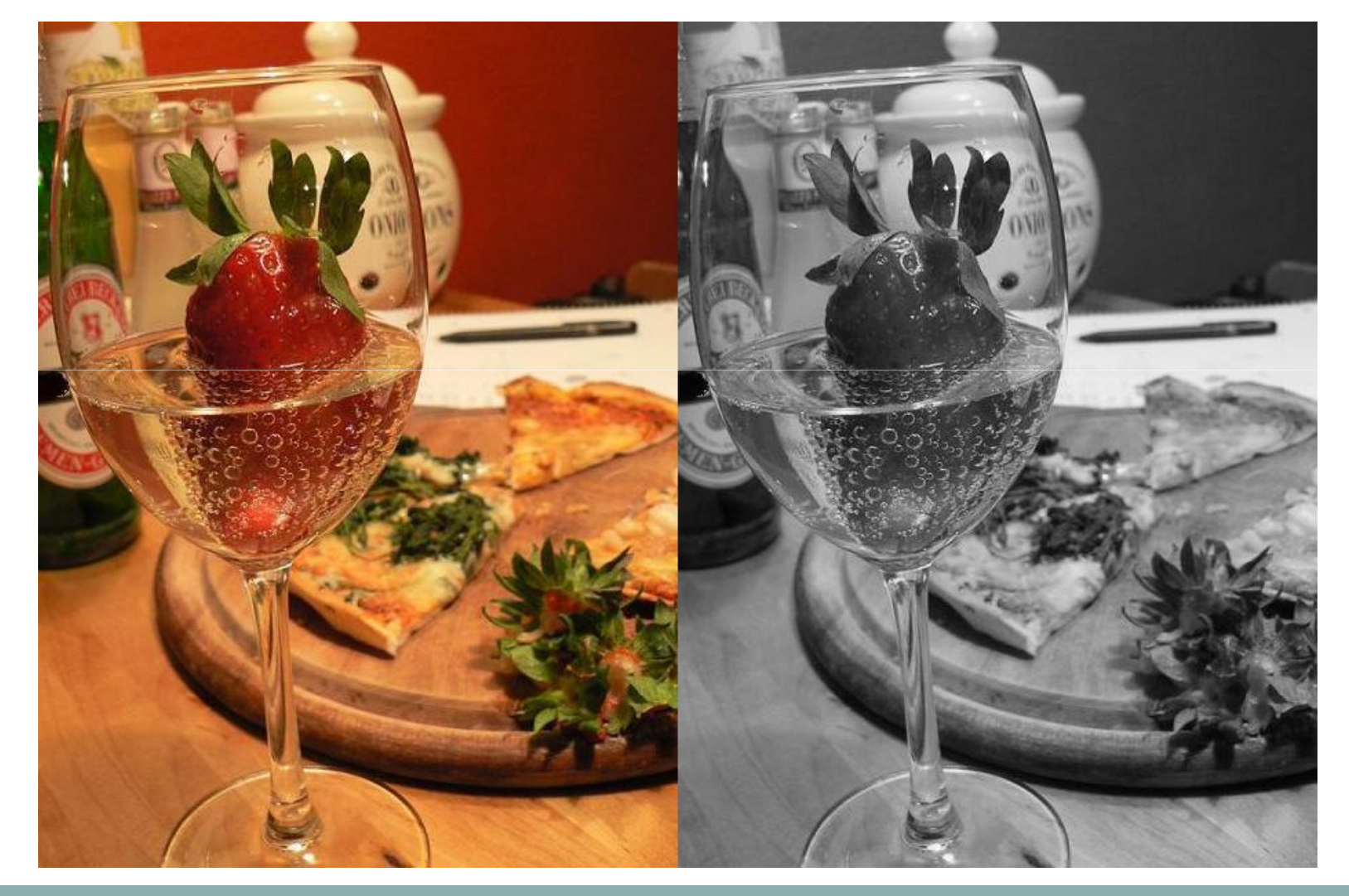

Marco Block

Sommersemester 2008

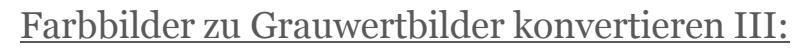

Eine Anwendung ist beispielsweise die Objektwiedererkennung. Die meisten Merkmalsdetektoren arbeiten auf Grauwertbildern:

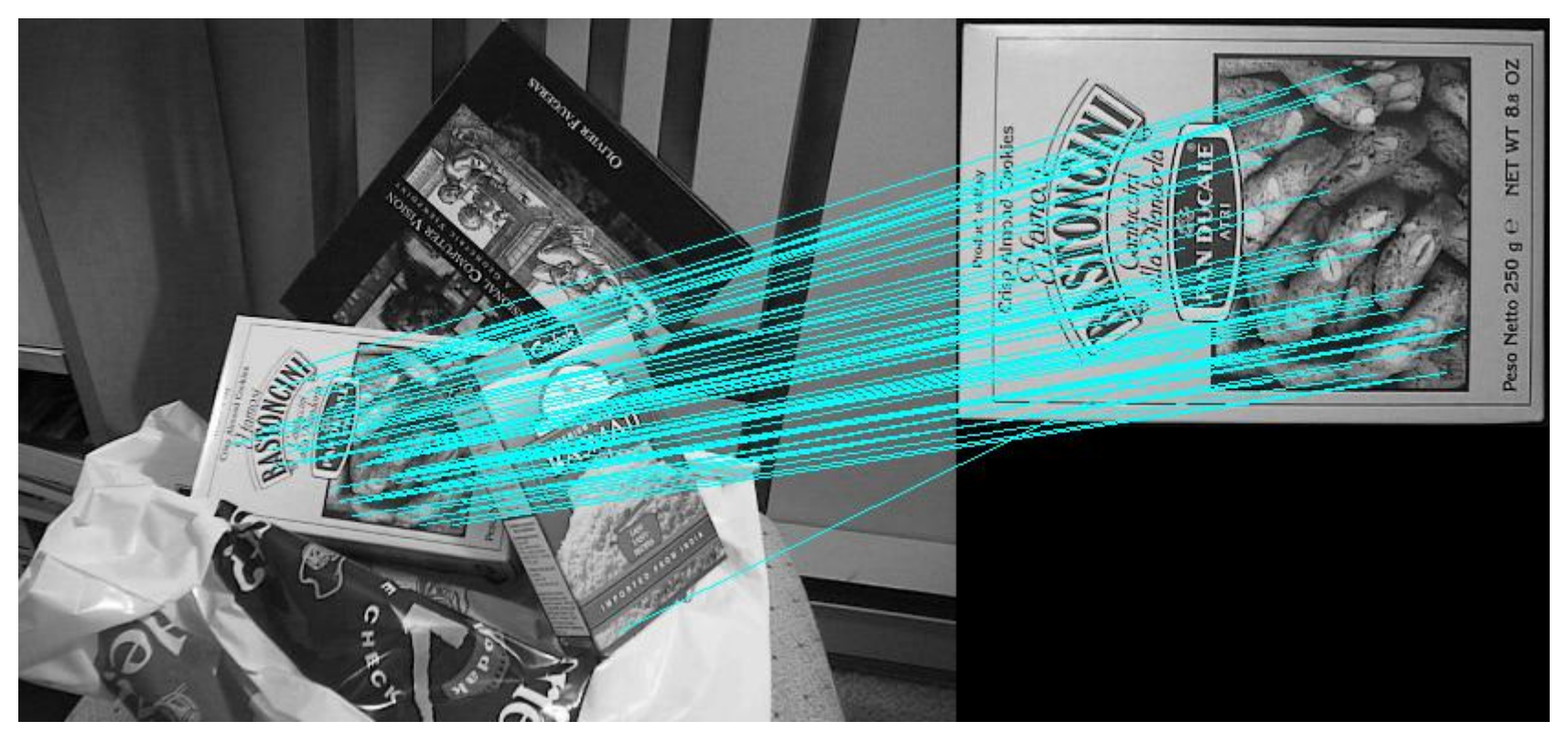

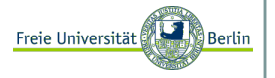

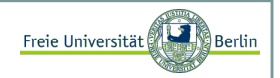

### Farbbilder zu Grauwertbilder konvertieren IV:

Verschiedene Aufnahmen

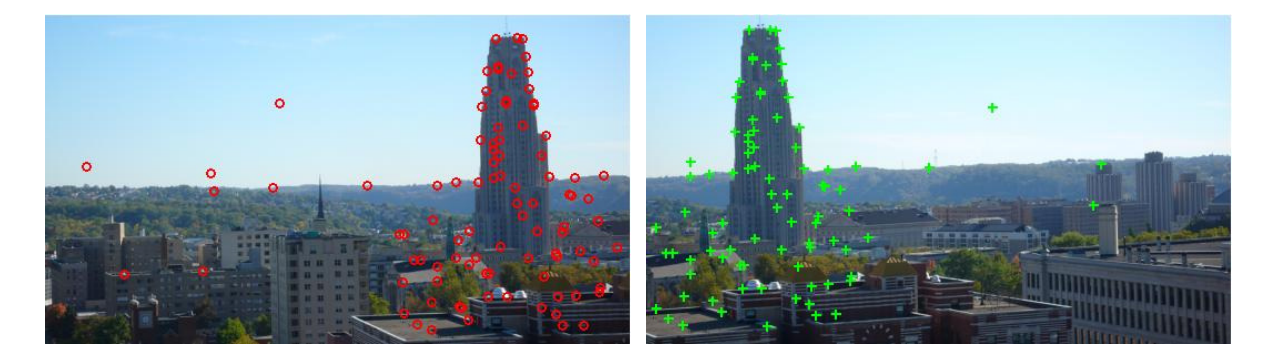

#### zusammenstitchen (Mosaiking):

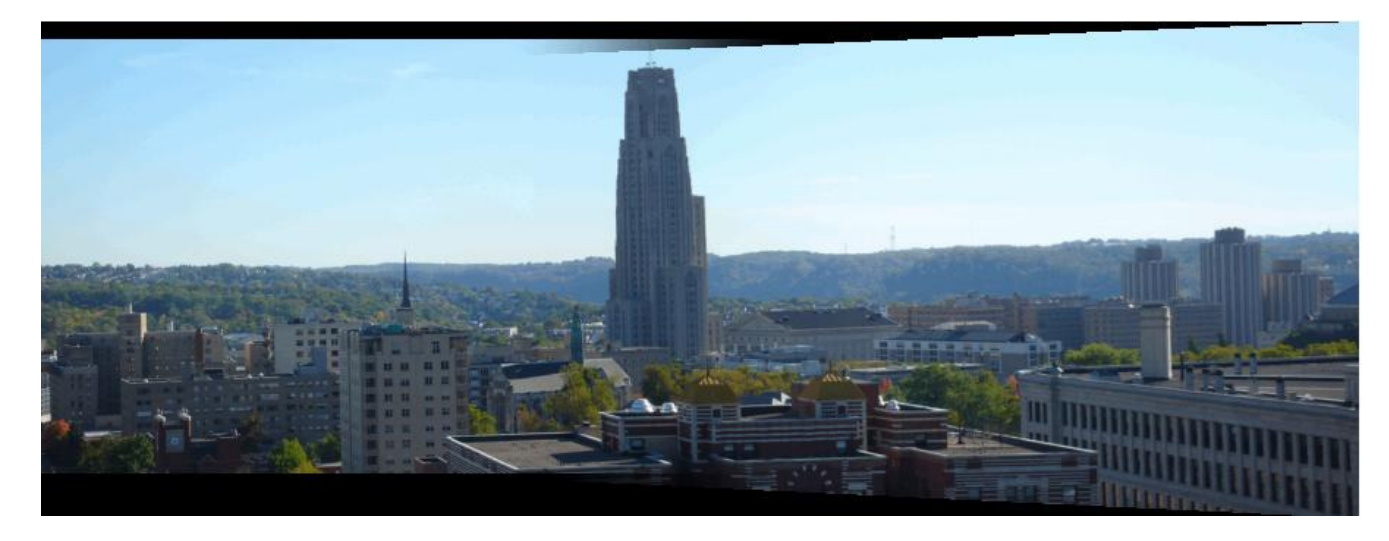

Marco Block

Sommersemester 2008

### Mosaiking I:

Ransac-Algorithmus:

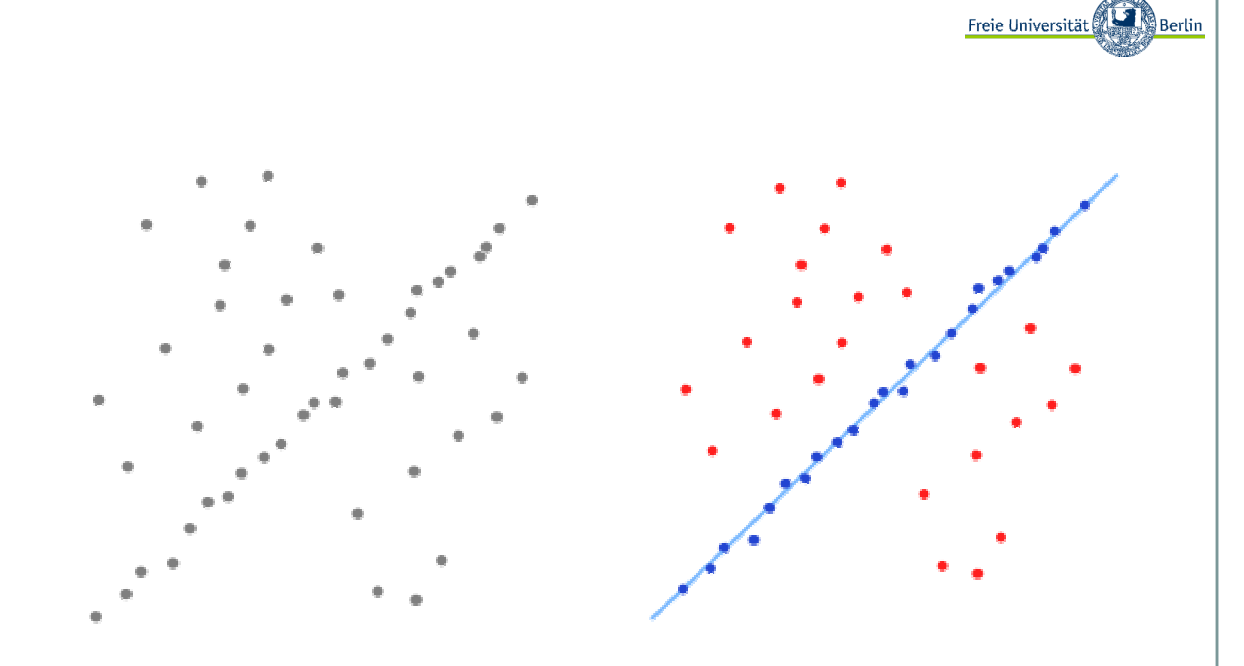

- 1) Wähle zufällig so viele Punkte aus den Datenpunkten wie nötig sind, um die Parameter des Modells zu berechnen. Das geschieht in Erwartung, dass diese Menge frei von Ausreißern ist.
- 2) Ermittle mit den gewählten Punkten die Modellparameter.
- 3) Bestimme die Teilmenge der Messwerte, deren Abstand zur Modellkurve kleiner als ein bestimmter Grenzwert ist (diese Teilmenge wird Consensus set genannt). Alle Punkte, die einen größeren Abstand haben, werden als grobe Fehler angesehen. Enthält die Teilmenge eine gewisse Mindestanzahl an Werten, wurde vermutlich ein gutes Modell gefunden und der Consensus set wird gespeichert.
- 4) Wiederhole die Schritte 1–3 mehrmals.

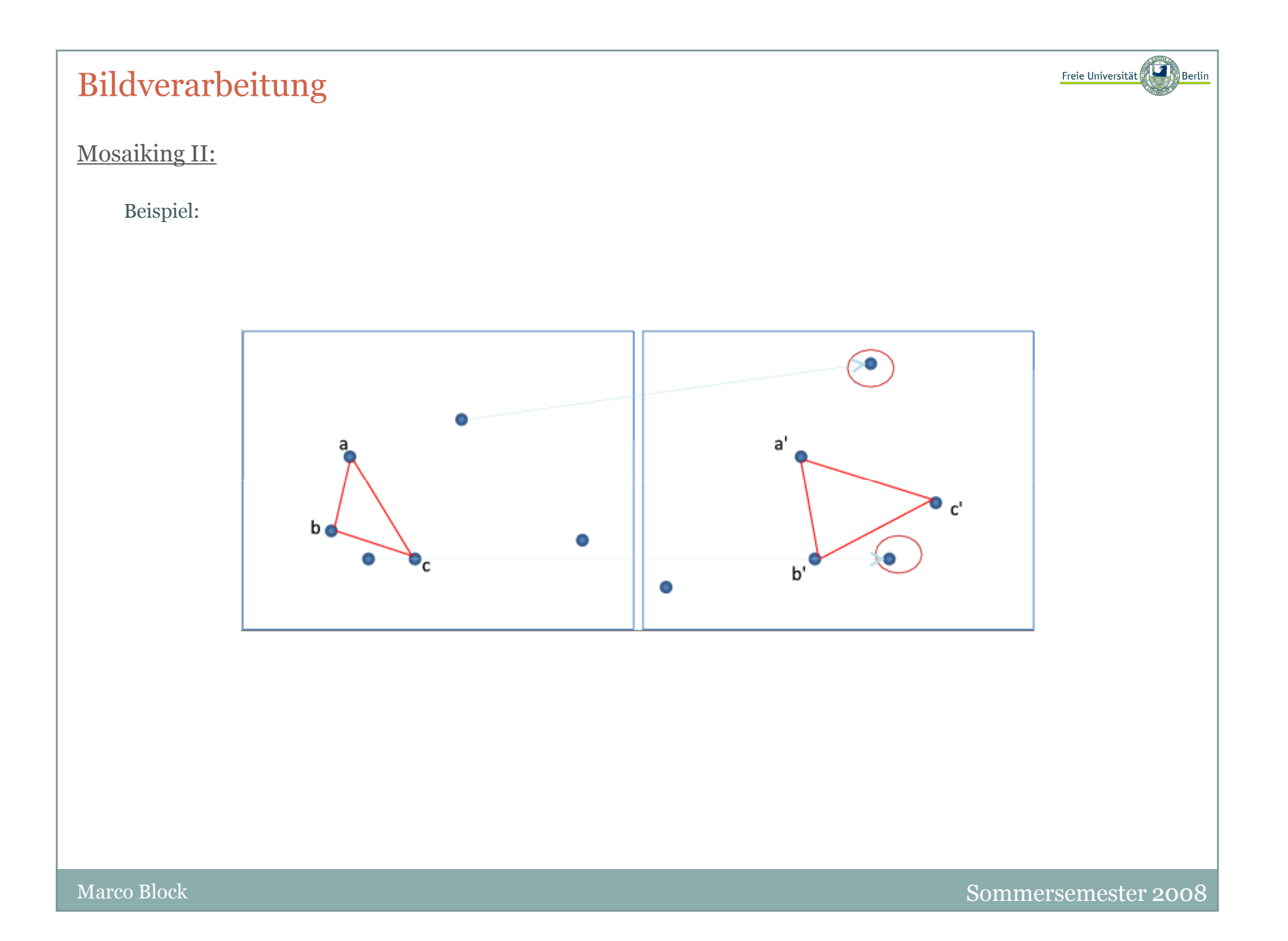

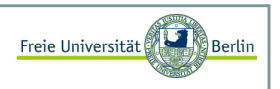

#### Least Squares mit Heuristik versus RANSAC I:

Least Squares (Methode der kleinsten Quadrate) mit der Heuristik, dass der schlechteste Punkt aus der Menge entfernt wird, ist ein Standardverfahren, um derartige Probleme zu lösen . Für ein gegebenes Modell wird die Summe der quadratischen Abweichungen minimiert. Zunächst wird angenommen, dass alle Punkte zum vorliegenden Modell gehören und für jeden Punkt die quadratische Abweichung berechnet.

Ziel ist eine Gerade in der Form: f(x)=a\*x+b. Für n Datenpunkte {(x1, y1),(x2, y2),...,(xn, yn)} kann die Gerade mit Hilfe des Verschiebungssatzes angegeben werden

$$
a = \frac{\sum_{i=1}^{n} (y_i - \mu_y)(x_i - \mu_x)}{\sum_{i=1}^{n} (x_i - \mu_x)^2}
$$
 and  $b = \mu_y - a \cdot \mu_x$ 

mit

$$
\mu_x = \frac{1}{n} \sum_{i=1}^n x_i
$$
 and  $\mu_y = \frac{1}{n} \sum_{i=1}^n y_i$ .

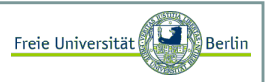

#### Least Squares mit Heuristik versus RANSAC II:

Zwei Punkte, die diese Gerade beschreiben sind p1=(0,b) und p2=(1,a\*b). Jetzt lässt sich die Distanz für alle Punkte zu dieser Geraden berechnen, z.B. für einen Punkt p0=(x0, y0) mit

$$
dist = \frac{|(x_2 - x_1)(y_1 - y_0) - (x_1 - x_0)(y_2 - y_1)|}{\sqrt{(x_2 - x_1)^2 + (y_2 - y_1)^2}}.
$$

Sollten Punkte ausserhalb der erlaubten Toleranz t liegen, so wird der am entferntest liegende gelöscht und für die verbleibenden Punkte ein neues Geradenmodell berechnet. Das wird solange wiederholt, bis alle Punkte innerhalb einer Toleranz liegen.

Beispielcode findet sich hier:

http://www.java-uni.de/forum/viewtopic.php?f=9&t=227

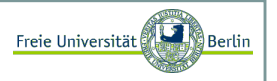

#### Binarisierung I:

Den Grauwert kann man auch verwenden, um das Bild zu binarisieren. Dies bedeutet, man entscheidet für jeden Pixel, ob er entweder schwarz oder weiß sein soll, abhängig von der Intensität des Grauwerts.

```
int alt = b \cdot q \in \text{RGB}(i,k);
int rot = (alt & 256*256*255)/(256*256);int gruen = (alt & 256*255)/256;
int blau = (alt & 255);

int grauwert = (int) Math.floor(0.299*rot + 0.587*gruen + 0.114*blau);if (grauwert > 125)

ib.setRGB(i,k,256*256*255 + 256*255 + 255);else
ib.setRGB(i,k,0);
```
Unsere Binarisierungsmethode setzt Pixel mit einem Grauwert grau größer als 125 auf Weiss und alle anderen auf Schwarz. Da alle Bildpunkte mit dem gleichen Schwellwert binarisiert werden, nennt man dieses Verfahren auch globale Binarisierung.

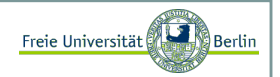

### Binarisierung II:

Unser Beispiel binarisiert:

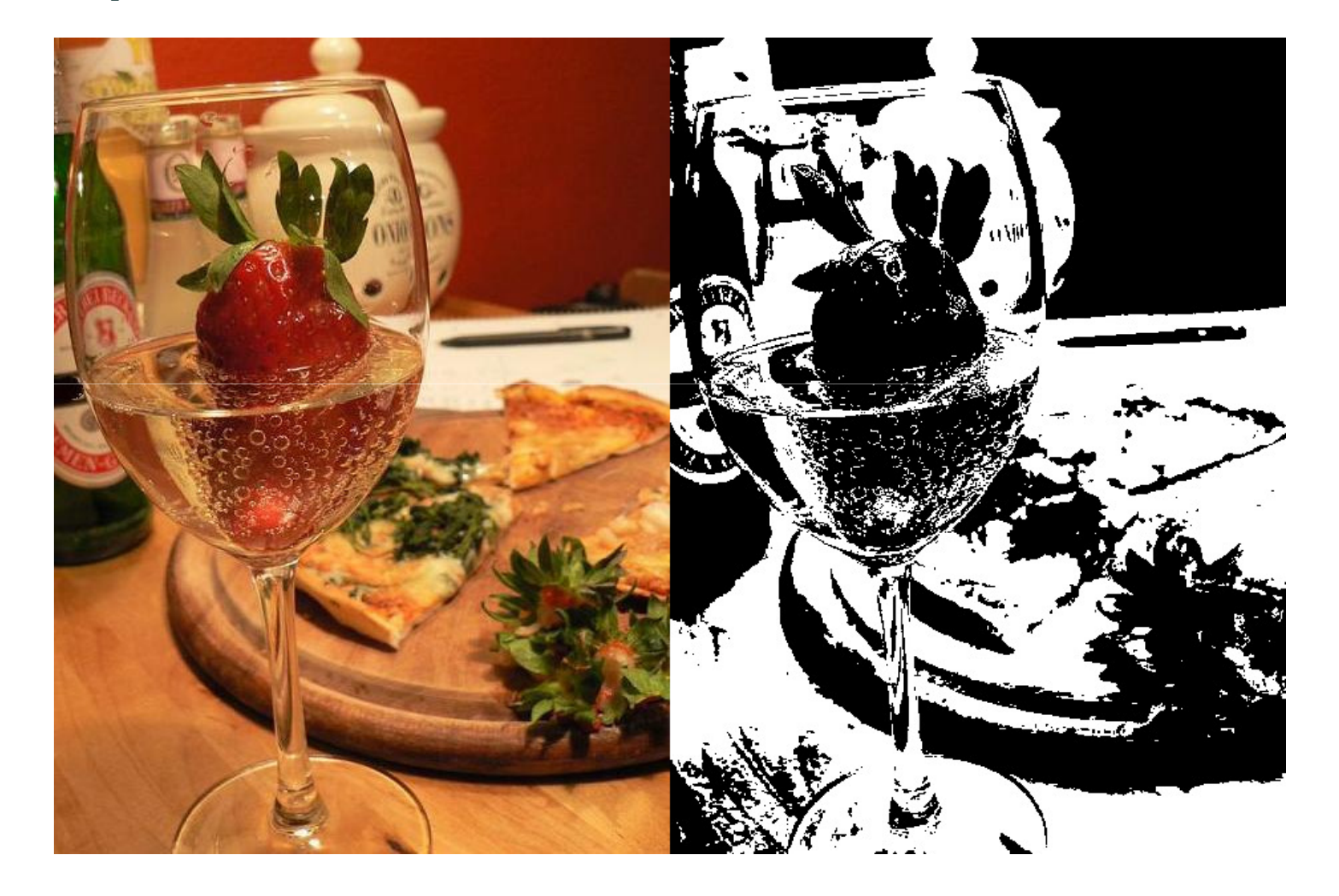

Marco Block

Sommersemester 2008

#### Binarisierung III:

Bessere Verfahren ermitteln die Schwellwerte für kleinere Flächen, diese bezeichnet man als lokale Binarisierung.

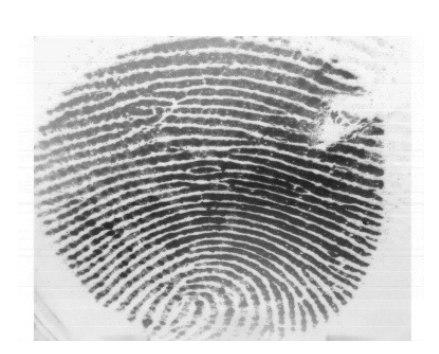

Drei Standardverfahren (von links nach rechts: Kavallieratou, Niblack, YunLi)

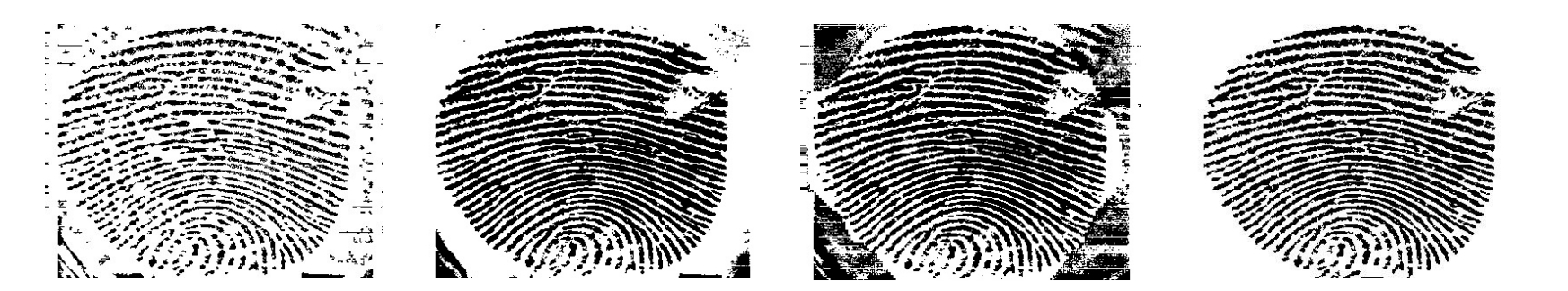

mein aktuellesVerfahren ☺

Freie Universität

#### Binarisierung IV:

Binarisierung von Text zur Eliminierung von Schatten und Identifikation von Text:

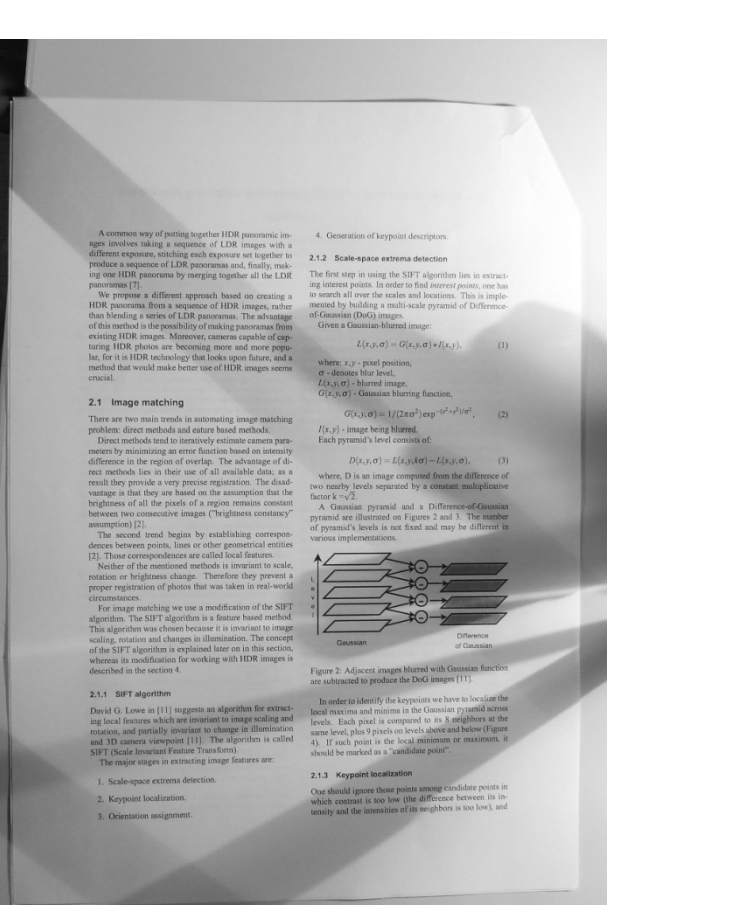

A common way of puters together 1DR processmes  $\cdots$  4 Chearemons of teypost description defined in the control of the state of U.S. 2. Scale-space actions of the<br>control of the control of the state of U.S. 2. Scale-space mg one HDR panenum by mangung tagsticer all the LDR appears to the propose a different approach board on creating a HDR patterns of the HDR panenum and benefit approximate the model and benefit approximate the model of th 2.1 Image matching 2.4 Images model<br>that a successing sense candidate propriate that the mass constant and the<br>main constant and the mass constant and the mass of the constant of<br>the sense of the constant of the sense of the sense of the co

×

where  $x, y$ - pixel position,<br>  $\sigma$ - dinotes blur level,<br>  $L(x, y, \sigma)$ - blurred image,<br>  $G(x, y, \sigma)$ - Ginassian blurring function,  $G(x,y,\sigma) = 1/(2\pi\sigma^2) \exp^{-\left(x^2+y^2\right)/\sigma^2},$  (2)  $I(x, y)$  - mange boung bluered.<br>Each pyramid's level consists of  $D(x,y,\sigma)=L(x,y,k\sigma)-L(x,y,\sigma),\eqno(3)$ 

factor  $k = \sqrt{2}$ .<br>A Gaussian pyramid and a Difference-of-Gaussian<br>pyramid are illustrated on Figures 2 and 3 The number<br>of pyramid's lavels is not fixed and may be different in<br>various implementations **STATE** 

commissions<br>are matching we use a modification of the SIFT algorithm. The SIFT eigenful<br>mass feature is tentated method of the SIFT The algorithm was chosen<br>because it is unwarned to magnetic method of the SIFT eigenful<br>m Figure 2 Adjecent mages blurred with Gaussian function<br>are subtracted to produce the DoG images [13].

#### 2.1.1 SIFT algorithm

 $\sim$   $-$ 

2.1.1. SirF algorithm and gapacits an algorithm for extractions<br>and focus on the law conventer to maps costing and focus and garantily exergent to change in illumination<br>and garantily exergent is change in illumination<br>an 1 Seale-space extrema detection

#### 2. Keypoint localization

3 Orientation assignment

 $\sim$  $\sim$ 

 $L(x,y,a) = G(x,y,a) * I(x,y),$  (1)

where, D is an image computed from the difference of<br>two nearity levels separated by a constant multiplicative<br>factor  $k=\sqrt{2}.$ 

Diference<br>of Gaussan Geussian

In order to identify the keypoints we have to location the location materials and mean an intermediate constant propulations are smaller than the same below the same below the same below propuls on best-defore and below t

#### 2 1.3 Keypoint localization

One should system those points among candidate points in<br>which contrast is too low (the difference between its in<br>tensity and the intensities of its neighbors is too low) and

Freie Universität

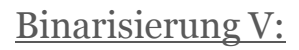

Binarisierung von Text zur Eliminierung von Schatten und Identifikation von Text:

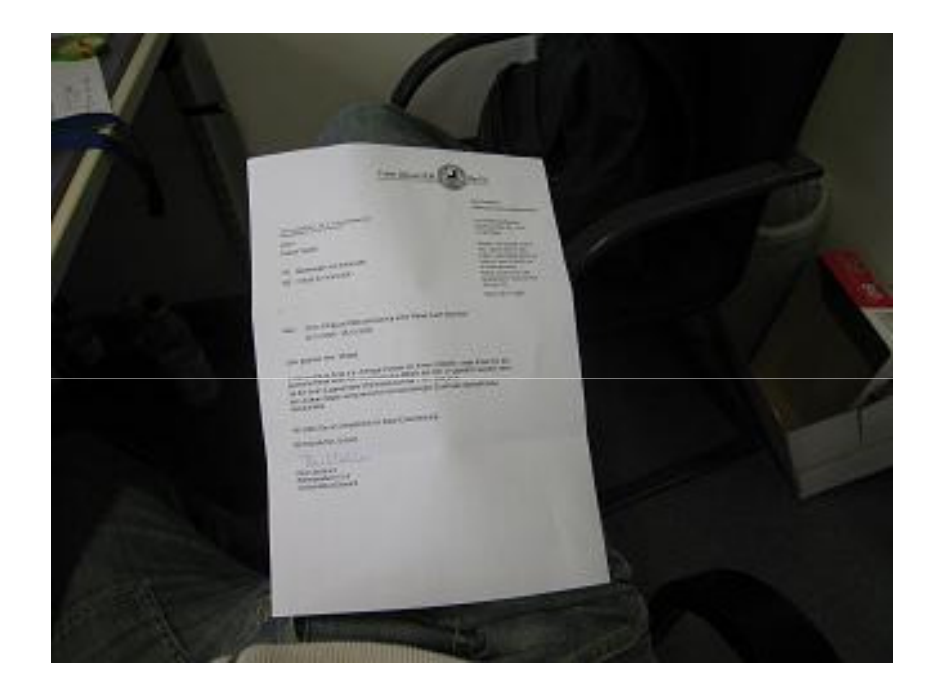

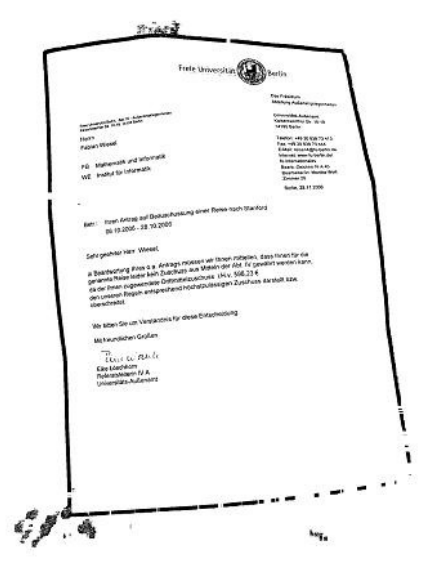

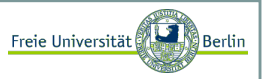